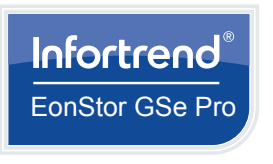

# **EonStor GSe Pro 100 Series** Quick Installation Guide

#### **WARNING!**

- Only qualified service personnel should install and service this product to avoid injury.
- Observe all ESD procedures during installation to avoid damaging the equipment.

### **1 Preparing the tools**

- **1.2 User-provided tools and components**
	- Phillips screwdriver (medium size)
	- Flat screwdriver (small size)
	- At least two 3.5-inch hard drives (up to 3 TB per drive)

**IMPORTANT!** We recommend you to install identical hard drives in all drive trays.

- Unpack the equipment and ensure that the following tools are available before installation.
- **1.1 Package contents**

**IMPORTANT!** We strongly recommend you to install the hard drives to all hard drive trays for a complete system configuration.

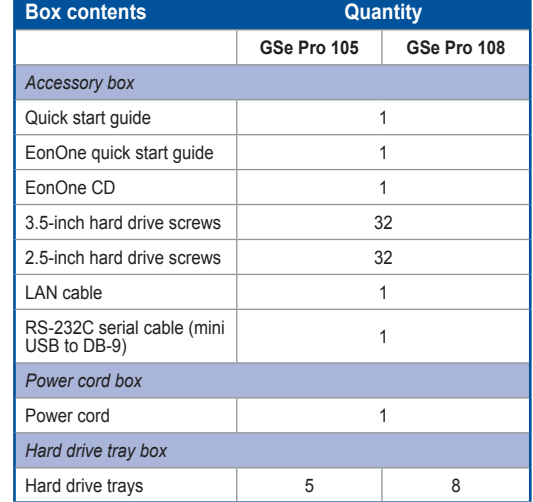

GSe Pro 108

- **NOTES:**
- The contents of the package and the
- The cable box may vary on order request.
- corresponding quantities are standard shipment, and may vary based on order requests.
- 

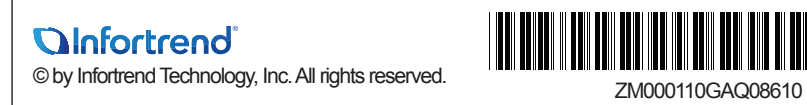

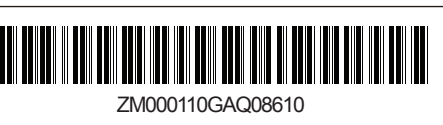

## **3 Installing the hard drives**

GSe Pro 100 Series supports 2.5-inch and 3.5-inch hard drives.

**WARNING!** DO NOT remove more than one hard drive trays from the enclosure at the same time.

#### To install the hard drives:

1. Press the release button to open the spring handle (A), then gently pull out the tray (B).

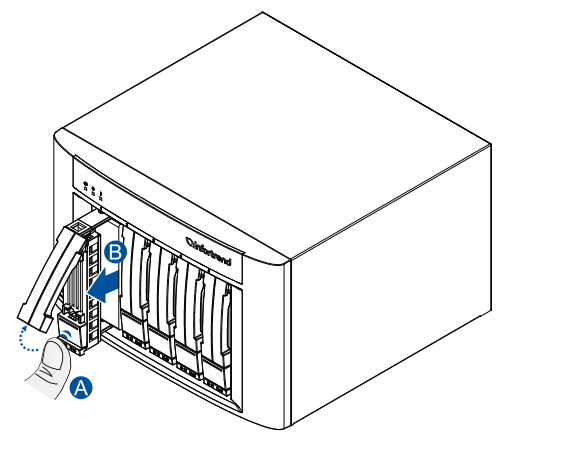

2. Orient and place the hard drive to the tray with the interface connectors facing the open side of the tray and the drive label is facing up (A), then secure the drive with four screws (B).

#### 3.5-inch hard drive

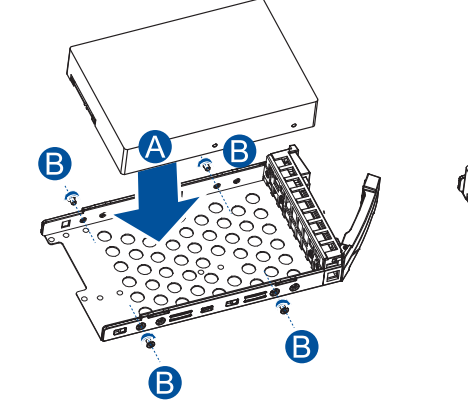

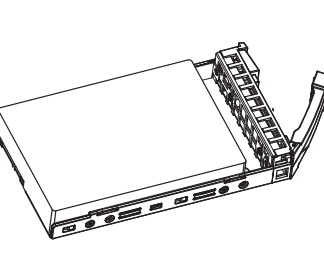

2.5-inch hard drive

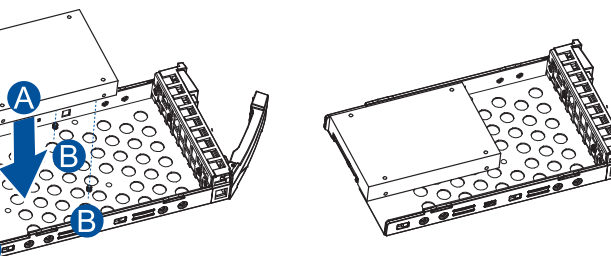

3. Insert the assembled hard drive and tray to the enclosure with the spring handle open, then close the spring

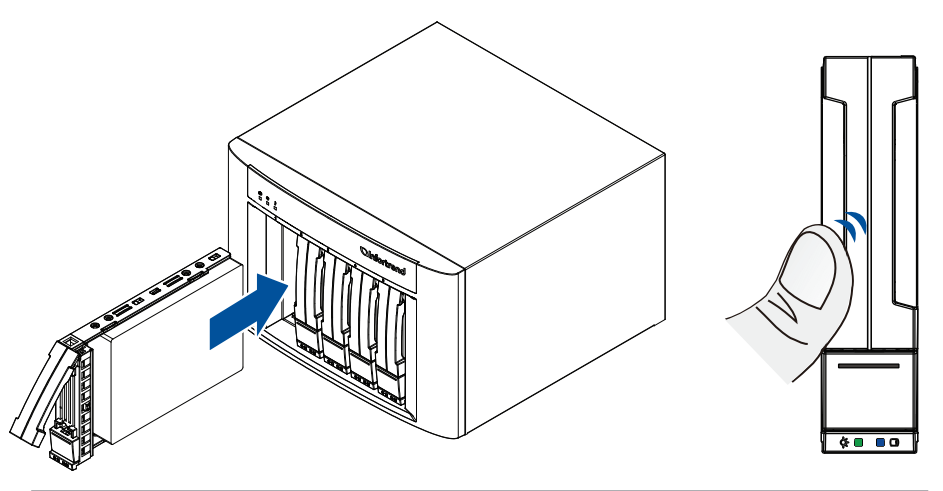

**WARNING!** Ensure that your system has all the drive bays occupied with the drive trays even if there are no hard drives installed. Without the drive trays, the ventilation is compromised and may cause overheating.

# **4 Installing the memory modules**

To install the memory modules, follow these steps:

1. Facing the rear panel, remove the two screws from the right panel cover (A), then slide to remove from the

system (B).

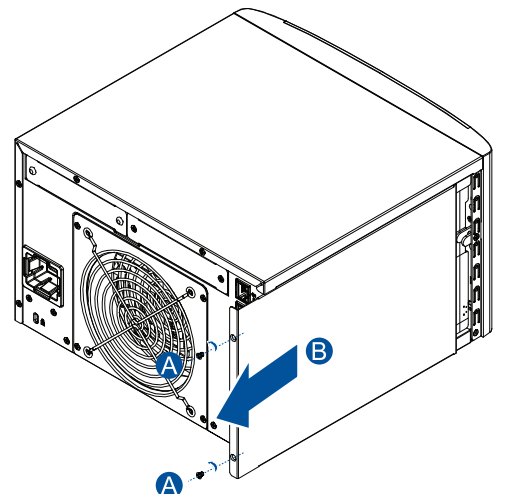

### **2 Interface overview**

GSe Pro 100 Series comes with two models: GSe Pro 105 and GSe Pro 108.

GSe Pro 105

Front panel

 $\overline{\phantom{a}}$ 

 $111$ 

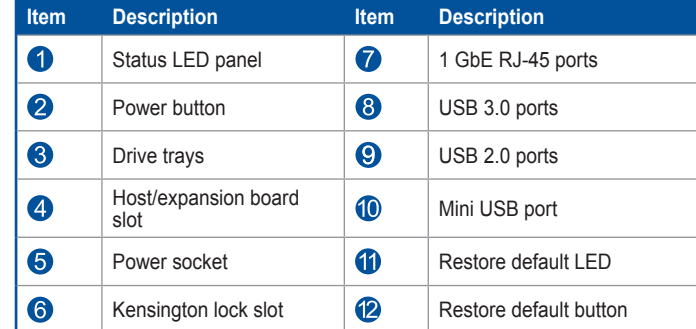

### 2. Insert the DIMM modules to the DIMM slots.

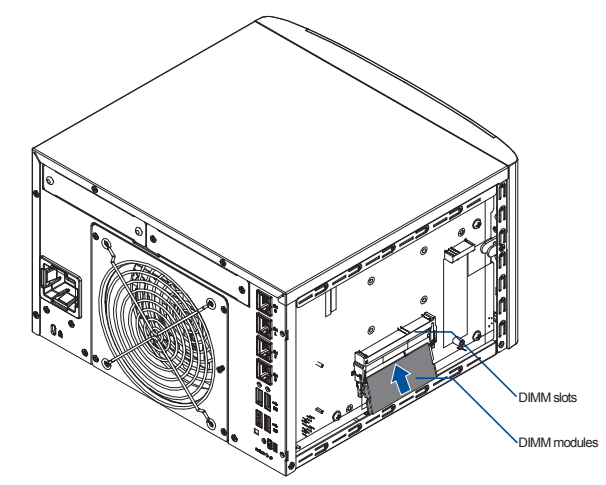

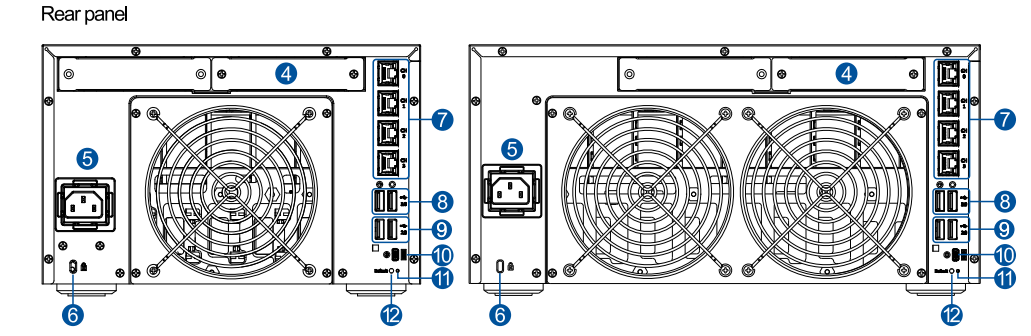

2  $\overline{\bullet}$ 

## **6.2 JBOD connections**

**6.2.1 Setting up the JBOD expansions**

- 1. Locate the rotary ID switch on the JBOD's front panel.
- 2. Use a small flat-blade screwdriver to set a unique ID on the JBOD system.

**IMPORTANT!** When setting an ID on the JBOD system, you must start from 1. Use the same JBOD model if you want to attach more expansion systems.

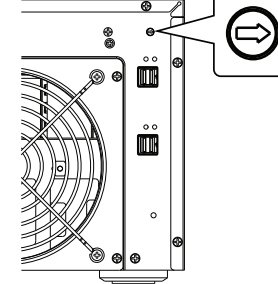

admin  $\overline{\phantom{a}}$ 

- 
- - -
		-

2. Orient and slide the host/expansion board into the host/expansion board slot.

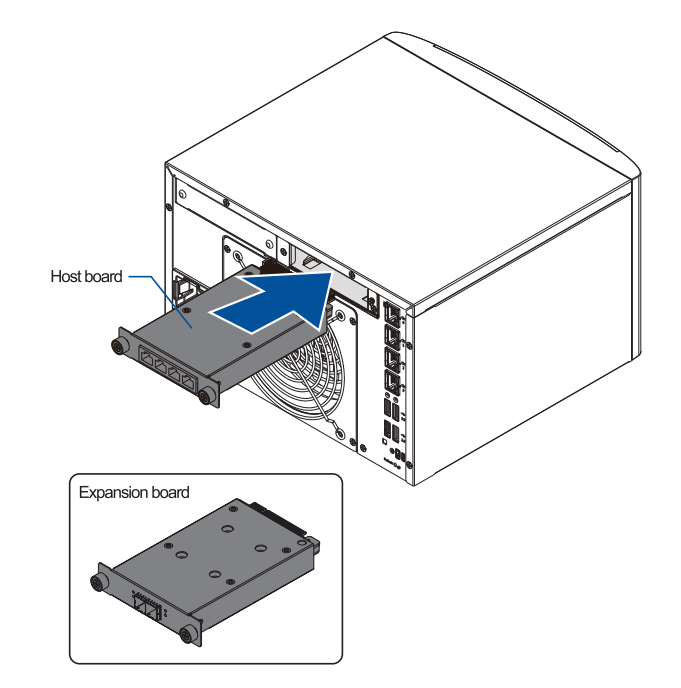

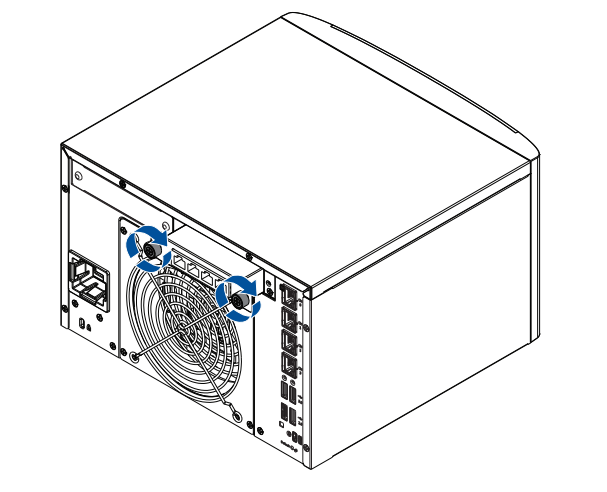

1. Facing the rear panel, remove the two screws that secure the host/expansion board's dummy cover to the system

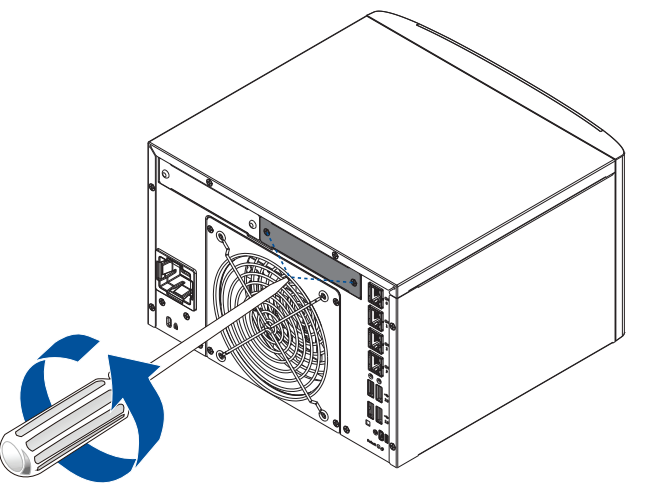

# **6 Connections**

# **6.1 Connecting to interfaces**

- 3. Slide the cover back to the system (A), then secure it with the two screws you removed in step 1 (B).
- 3. Turn the host/expansion board's knobs clockwise to secure the host/expansion board to the system.

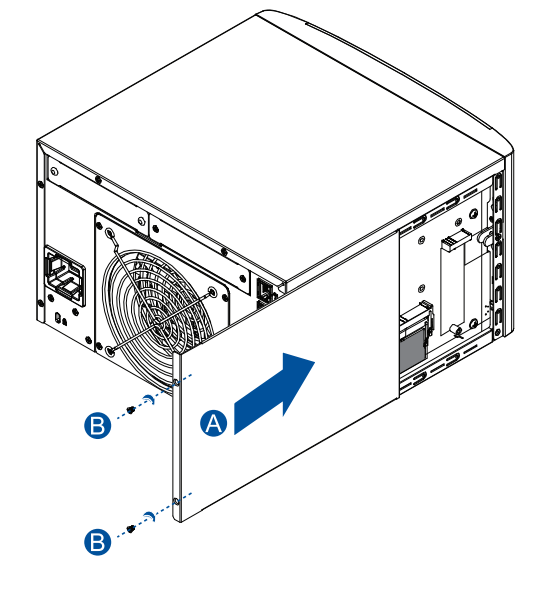

Connect the bundled cord to the power plug (A) and the Ethernet cable/s to the RJ-45 Ethernet ports (B).

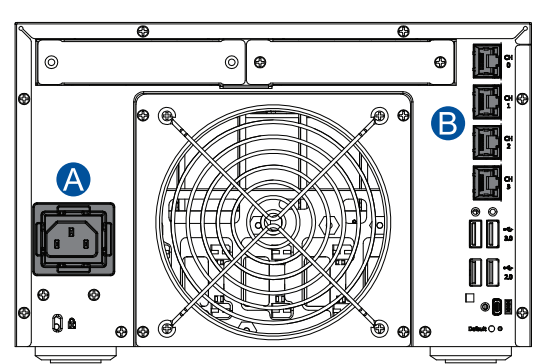

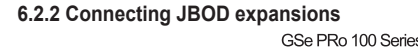

# **5 Installing a host/expansion board**

**IMPORTANT!** Ensure that you installed at least four (4) 3.5-inch hard drives in bays 1-4 if you want to install a host/ expansion board.

To install a host/expansion board, follow these steps:

# **7 Power up**

**7.1 Turning on the system** Press the power button to turn on the system.

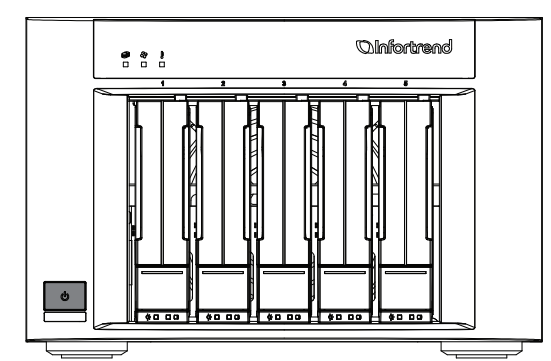

**7.2 Verifying the status LEDs**

b. Visit <https://support.infortrend.com> and register using the generated License Application File. The license number is attached to the software license envelope.

Observe the LEDs located at the front panel of the system. If the LEDs show different status than what is described below, or if you hear an audible alarm, contact customer support.

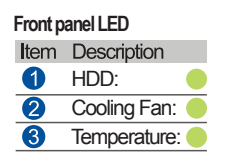

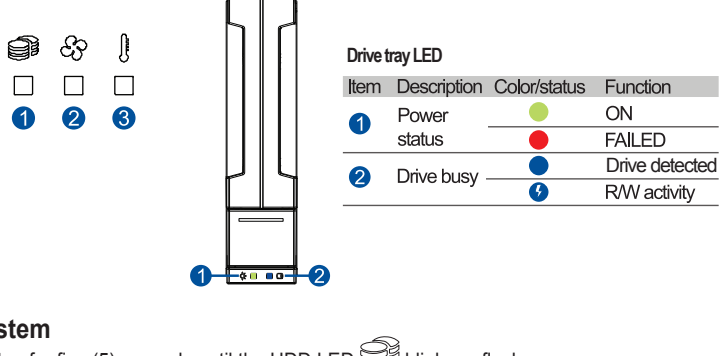

Press and hold the power button for five (5) seconds until the HDD LED  $\mathbb{S}^3$  blinks or flashes.

**7.3 Turning off the system**

**NOTE:** Pressing the power button for ten (10) seconds forces the system to shut down.

# **8 Using EonOne**

Control your GSe Pro 100 Series system using the bundled EonOne GUI software via the host PC interface.

**NOTE:** Refer to your EonOne user manual for more details of the features and functions.

- 
- To install and use EonOne:
- 
- 
- 

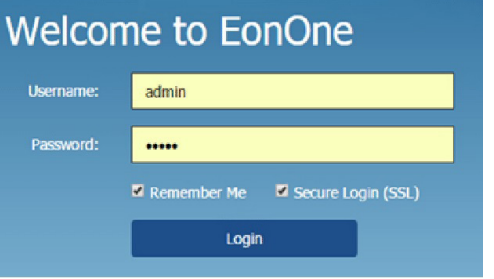

1. Connect the system to a remote computer's Ethernet port or to a host PC via the host links.

2. Insert the bundled CD in your CD drive and install **EonOne Software Suite**.

3. Once installed, launch EonOne, then log in as administrator.

### **NOTE:** Use **admin** for username and password.

- 4. Add the system to **Device List**.
- 5. Click  $\blacksquare$  on the top-right corner to configure the system.
- 6. Click **System** to activate the license.

a. Click **License Management > Generate License Apply File** to generate a license application file, then

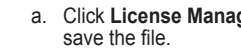

c. Enter the license number, download the **License Key File**, then upload it to EonOne to activate the

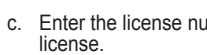